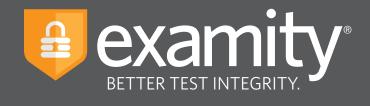

# **Automated Proctoring** Test-taker Guide

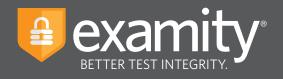

# **Table of Contents**

| Technical Requirements | 1  |
|------------------------|----|
| Getting Started        | 1  |
| Creating Your Profile  | 2  |
| Scheduling Your Exam   | 3  |
| Taking Your Exam       | 5  |
| Submitting Your Exam   | 12 |

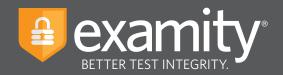

## **Technical Requirements**

Before your exam, please confirm you meet Examity's technical requirements

- Browser: Google Chrome or Mozilla Firefox, please disable your pop-up blocker
- Equipment:
  - Desktop, laptop computer or Chromebook (Android and iOS tablets and phones are not supported)
  - Built-in or external webcam
  - Built-in or external microphone
  - Built-in or external speakers
- Internet: An upload and download speed of 2Mbps

# **Getting Started**

Examity is easily accessible through Canvas. To log in to Examity, open Canvas, navigate to your course and select the Examity link. This will bring you to the Examity dashboard.

| •••                                                                |                                  | =                                                     |
|--------------------------------------------------------------------|----------------------------------|-------------------------------------------------------|
|                                                                    |                                  | examity®<br>BETTER TEST INTEGRITY.                    |
| Dashboard Start Exam My Profile Schedule Exam Reschedule/Ce        | ancel Exam Tools Logout          | Live Chat  Email Support   Phone Support: 855-EXAMITY |
| 🟠 Dashboard                                                        |                                  |                                                       |
|                                                                    | Start Exam Begin scheduled exam. |                                                       |
| My Profile Upload ID. Enter security questions. Confirm time zone. | Schedule Exam                    | Reschedule/Cancel                                     |

TIP:

The Examity dashboard is where you will schedule, reschedule or cancel exams. In addition, your dashboard offers access to create and edit your profile information.

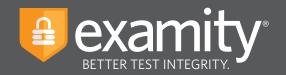

# **Creating Your Profile**

Prior to scheduling or taking an exam with Examity, you must complete your profile. To create or finish your Examity profile, please select the "My Profile" icon on the Examity dashboard.

| •••                                                                               | =                                                     |
|-----------------------------------------------------------------------------------|-------------------------------------------------------|
|                                                                                   |                                                       |
| Dashboard Start Exam My Profile Schedule Exam Reschedule/Cancel Exam Toole Logout | Live Chat  Email Support   Phone Support: 855-EXAMITY |
| 🟠 Dashboard                                                                       |                                                       |
| Start Exam                                                                        |                                                       |
| My Profile Schedule Exam                                                          | Reschedule/Cancel                                     |
| Upload ID. Enter security questions. Confirm time Make appointment.               | Change appointment.                                   |
|                                                                                   |                                                       |

You can create your profile in four simple steps:

- **1.** Choose your time zone. **Please be advised**, your time zone must reflect the location in which you plan on testing
- **2.** Upload a picture of your ID. **Please note**, for verification purposes, you will need to bring this ID with you every time you take a test
- **3.** Select and answer three unique security questions
- **4.** Enter your biometric keystroke signature

| •                                                                                                    |                                                                                                    |
|----------------------------------------------------------------------------------------------------|----------------------------------------------------------------------------------------------------|
|                                                                                                    | examity*                                                                                                    |
| Sashboard Start Exam My Profile Schecke Exam ReschedelerCancel Exam Tools Logout                                                                                                    | examiKNOW ®                                                                                                    |
| Ky Profile      Computer Requirements     Computer Requirements     Check     The zine     The zine     Comp     Comp     C | This information will be used for future verification. Please select questions that you can accurately remember.          Asser       Image: demonstrate the selection of the selection of the selection of the selection of the selection of the selection of the selection of the selection of the selection. Please selection of the selection of the selection of the selection. Please selection of the selection of the selection. Please selection of the selection of the selection. Please selection of the selection. Please selection of the selection.         Security Cleanse of the selection of the selection.       The information will be used for future verification. Please selection selection. |
| Examisation                                                                                                    | Enter First Name<br>(NO CAPS)<br>Enter List Name<br>(NO CAPS, NO SPACES)<br>Enter First Name and Last Name<br>(NO CAPS, NO SPACES)<br>Enter First Name and Last Name<br>(NO CAPS, NO SPACES)                                                                                                    |

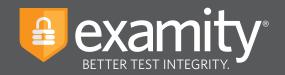

## **Scheduling Your Exam**

Whether you would like to take an exam now, or in the future, you must first schedule your exam by selecting the "Schedule Exam" icon on the Examity dashboard.

| •••                                                                               | =                                                     |
|-----------------------------------------------------------------------------------|-------------------------------------------------------|
|                                                                                   |                                                       |
| Deshboard Start Exam My Profile Schedule Exam Reschedule/Cancel Exam Tools Logout | Live Chat [Email Support   Phone Support: 855-EXAMITY |
| 🟠 Dashboard                                                                       |                                                       |
| Start Exam Begin scheduled sxam. My Profile Schedule Exam                         | Reschedule/Cancel                                     |
| Upload ID. Enter security questions. Confirm tim                                  | Change appointment.                                   |
|                                                                                   |                                                       |

Locate your instructor, course, and exam in the drop-down menu. Next, select a date and time, and click "Schedule." If you are scheduling your exam outside of 24 hours, please confirm the on-demand scheduling is adjusted to "off."

| board Start Exam                                    | My Profile                                                                                                | S                                           | Scheduk                                 | Exam                             | Reschedul                                                                                                    | e/Cancel E:                                                      | kam Tools                                                | Logout                                                        | _                                                         | _                                            | _                                                       | _                                            | (Emai                                        | LSupport   Phone Support: 855-EXAMITY                                   |
|-----------------------------------------------------|----------------------------------------------------------------------------------------------------|---------------------------------------------|-----------------------------------------|----------------------------------|----------------------------------------------------------------------------------------------------|------------------------------------------------------------------|----------------------------------------------------------|---------------------------------------------------------------|-----------------------------------------------------------|----------------------------------------------|---------------------------------------------------------|----------------------------------------------|----------------------------------------------|-------------------------------------------------------------------------|
| Schedule/Resche                                     | dule Ex                                                                                                   | cam                                         |                                         |                                  |                                                                                                    |                                                                  |                                                          |                                                               |                                                           |                                              |                                                         |                                              |                                              |                                                                         |
| Available Unavail                                   | able 📕                                                                                                    | Sche                                        | duled                                   |                                  |                                                                                                    |                                                                  |                                                          |                                                               |                                                           |                                              |                                                         |                                              |                                              |                                                                         |
|                                                     |                                                                                                    |                                             |                                         |                                  |                                                                                                    |                                                                  |                                                          |                                                               |                                                           |                                              |                                                         |                                              | (                                            | On-demand scheduling                                                    |
| SCHEDULE an Exam:                                   |                                                                                                    |                                             |                                         |                                  |                                                                                                    |                                                                  | To RESCHE                                                | DULE an Ex                                                    | am:                                                       |                                              |                                                         |                                              | ANCEL an Ex                                  | d scheduling option to take test within 24                              |
| Select Instructor, Course     Select Date and Time. | and Exam                                                                                                  |                                             |                                         |                                  |                                                                                                    |                                                                  | <ul> <li>Select r</li> </ul>                             | teschedule Ex<br>new Date and                                 | am."<br>Time.                                             |                                              |                                                         | :                                            | Click "Cancel a<br>Yes in pop-up             | Appointment."                                                           |
| Click "Schedule."                                   |                                                                                                    |                                             |                                         |                                  |                                                                                                    |                                                                  | Click "F                                                 | teschedule."                                                  |                                                           |                                              |                                                         |                                              |                                              |                                                                         |
|                                                     |                                                                                                    |                                             |                                         |                                  |                                                                                                    |                                                                  |                                                          |                                                               |                                                           |                                              |                                                         |                                              |                                              |                                                                         |
| Instructor Name                                     |                                                                                                    |                                             |                                         |                                  | Course Nar                                                                                                    | 10                                                               |                                                          | Exam                                                          | Name                                                      | -                                            | Exam Dur                                                | ation                                        |                                              | Exam can be scheduled between                                           |
| Instructor Name<br>Examity Instructor11             | •                                                                                                    |                                             |                                         | Let                              | Course Nar<br>hbridge Test                                                                                                    | ne<br>V                                                          |                                                          | Exam<br>Lethbridge Ca                                         |                                                           |                                              | Exam Dur<br>5 Minut                                     |                                              | 08/                                          | Exam can be scheduled between<br>01/2018 12:00 AM - 05/31/2019 11:59 PM |
|                                                     | -                                                                                                    | Fel                                         | bruary 2                                |                                  | hbridge Test                                                                                                    | no<br>V                                                          |                                                          |                                                               | nvas 🖣                                                    | ct Time                                      |                                                         |                                              | 08/                                          |                                                                         |
|                                                     | •                                                                                                    |                                             |                                         | 019                              | hbridge Test                                                                                                    | 12:00 AM                                                         |                                                          |                                                               | nvas 🖣                                                    | ct Time<br>02:00 AM                          |                                                         |                                              | 08/1<br>03:30 AM                             |                                                                         |
|                                                     | -<br>                                                                                                    | o Tu                                        | We                                      | 019                              | hbridge Test                                                                                                    | •                                                                | 12:30 AM                                                 | Lethbridge Ca                                                 | nvas -<br>Sele                                            |                                              | 5 Minut                                                 | es                                           |                                              |                                                                         |
|                                                     | <ul> <li>41</li> <li>Su</li> <li>Ma</li> <li>27</li> <li>21</li> <li>3</li> </ul>                         | <b>d Tu</b><br>8 29<br>4 5                  | We<br>30<br>5 6                         | 019<br>Th<br>31<br>7             | hbridge Test<br>Fr Sa<br>1 2<br>8 9                                                                                                    | ▼<br>12:00 AM                                                    | 12:30 AM<br>04:30 AM                                     | Lethbridge Ca<br>01:00 AM                                     | nvas •<br>Sele<br>01:30 AM                                | 02:00 AM                                     | 5 Minut<br>02:30 AM                                     | 03:00 AM                                     | 03:30 AM                                     |                                                                         |
|                                                     | <ul> <li>Su Ma</li> <li>27 20</li> <li>3 4</li> <li>10 11</li> </ul>                                      | <b>D Tu</b><br>B 29<br>4 5<br>1 12          | We<br>30<br>5 6<br>2 13                 | 019<br>Th<br>31<br>7<br>14       | Importance         Importance         Importa | 12:00 AN<br>04:00 AN                                             | 1 12:30 AM<br>04:30 AM<br>08:30 AM                       | Lethbridge Ca<br>01:00 AM<br>05:00 AM                         | NVAS -<br>Solo<br>01:30 AM<br>05:30 AM                    | 02:00 AM<br>06:00 AM                         | 5 Minut<br>02:30 AM<br>05:30 AM                         | 03:00 AM<br>07:00 AM                         | 03:30 AM<br>07:30 AM                         |                                                                         |
|                                                     | <ul> <li>Su</li> <li>Ma</li> <li>27</li> <li>28</li> <li>4</li> <li>10</li> <li>17</li> <li>18</li> </ul> | <b>D Tu</b><br>B 29<br>4 5<br>1 12<br>B 19  | We 30 30 6 6 2 13 9 20                  | 019<br>Th<br>31<br>7<br>14<br>21 | Image         Test           Fr         Sa           1         2           8         9           15         16           22         23                                                                                                    | <ul> <li>12:00 AM</li> <li>04:00 AM</li> <li>08:00 AM</li> </ul> | 1 12:30 AM<br>04:30 AM<br>08:30 AM<br>1 12:30 PM         | Lethbridge Ca<br>01:00 AM<br>05:00 AM<br>09:00 AM             | NV85 - Solo<br>01:30 AM<br>05:30 AM<br>09:30 AM           | 02:00 AM<br>06:00 AM<br>10:00 AM             | 5 Minut<br>02:30 AM<br>06:30 AM<br>10:30 AM             | 03:00 AM<br>07:00 AM<br>11:00 AM             | 03:30 AM<br>07:30 AM<br>11:30 AM             |                                                                         |
|                                                     | <ul> <li>Su Ma</li> <li>27 20</li> <li>3 4</li> <li>10 11</li> </ul>                                      | o Tu<br>8 29<br>4 5<br>1 12<br>8 19<br>5 26 | We<br>30<br>5 6<br>2 13<br>9 20<br>5 27 | 019<br>Th<br>31<br>7<br>14<br>21 | Importance         Importance         Importa | 12:00 AN<br>04:00 AN<br>08:00 AM<br>12:00 PM                     | 12:30 AM<br>04:30 AM<br>08:30 AM<br>12:30 PM<br>04:30 PM | Lethbridge Cs<br>01:00 AM<br>05:00 AM<br>09:00 AM<br>01:00 PM | NV85 Sole<br>01:30 AM<br>05:30 AM<br>09:30 AM<br>01:30 PM | 02:00 AM<br>05:00 AM<br>10:00 AM<br>02:00 PM | 5 Minut<br>02:30 AM<br>06:30 AM<br>10:30 AM<br>02:30 PM | 03:00 AM<br>07:00 AM<br>11:00 AM<br>03:00 PM | 03:30 AM<br>07:30 AM<br>11:30 AM<br>03:30 PM |                                                                         |

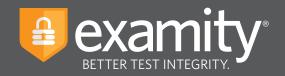

## Based on your appointment time, please select the appropriate next step.

### **Testing Now?**

If you just completed the scheduling process, please follow the "Click here to Continue" link.

| Appendix University         Appendix University         Appendix University       | •                             |                                  |                          |                                     | =                                                     |
|----------------------------------------------------------------------------------------------------|-------------------------------|----------------------------------|--------------------------|-------------------------------------|-------------------------------------------------------|
| Appendix University         Appendix University         Appendix University       |                               |                                  |                          |                                     | ETTER TEST INTEGRITY.                                 |
| Cilck I-o-currue         Cilck I-o-currue           Exm ID         1007294         Sudent Name         Exm Name         Exm Name         Mol Tom Exam, S           Course Name         0202019         Exm Name         Mol Tom Exam, S         Mol Tom Exam, S           Statu         0202019         Exm Name         Exam Name         Mol Tom Exam, S         Mol Tom Exam, S           Statu         0202019         Exam Name         Exam Name         Exam Name         Mol Tom Exam, S           Statu         0202019         Exam Name         Exam Name <th>shboard Start Exam My</th> <th>Profile Schedule Exam</th> <th>Reschedule/Cancel Exam T</th> <th>ools Logout</th> <th>Live Chat  Email Support   Phone Support: 855-EXAMITY</th>                                                      | shboard Start Exam My         | Profile Schedule Exam            | Reschedule/Cancel Exam T | ools Logout                         | Live Chat  Email Support   Phone Support: 855-EXAMITY |
| Cilck I-o-currue         Cilck I-o-currue           Exm ID         1007294         Sudent Name         Exm Name         Exm Name         Mol Tom Exam, S           Course Name         0202019         Exm Name         Mol Tom Exam, S         Mol Tom Exam, S           Statu         0202019         Exm Name         Exam Name         Mol Tom Exam, S         Mol Tom Exam, S           Statu         0202019         Exam Name         Exam Name         Exam Name         Mol Tom Exam, S           Statu         0202019         Exam Name         Exam Name <th></th> <th></th> <th></th> <th>Annointment scheduled successfully</th> <th></th>                                                                                                    |                               |                                  |                          | Annointment scheduled successfully  |                                                       |
| Example         10072934         Budent Name         Examity BudentB           Course Name         Machine Learning         Exam Name         Machine Learning           Exam Date         0202019         Exam Name         200PM           Status         Schaluded         Schalude         200PM           Status         Schaluded         Schaluded         Schaluded           Status         Schaluded         Schaluded         Schaluded           Schaluded Robus         Schaluded         Schaluded         Schaluded           Schaluded Robus         Schaluded Schaluded         Schaluded         Schaluded           Schaluded Robus         Schaluded Schaluded         Schaluded Schaluded         Schaluded Schaluded           Schaluded Robus         Schaluded Schaluded Schalude |                               |                                  |                          | Population and an and a succession. |                                                       |
| Course Name         Exam Name         Marine Learning           Exam Date         Q202019         Exam Name         MdT Tem Exam Sa           Status         Q202019         Exam Name         Q0 PM           Status         Real Name         Real Name         Quere Name           Status         Real Name         Real Name         Quere Name           Status         Real Name         Real Name         Real Name           Status         Real Name         Real Name         Real Name           Status         Real Name         Real Name         Real Name           Status         Real Name         Real Name         Real Name           Status         Real Name         Real Name         Real Name           Status         Real Name         Real Name         Real Name           Status         Real Name         Real Name         Real Name           Status         Real Name         Real Name         Real Name           Status         Real Name         Real Name         Real Name           Status         Real Name         Real Name         Real Name           Status         Real Name         Real Name         Real Name           Status         Rea Nam         Rea                                                                                                    |                               |                                  | (                        | Click here to Continue              |                                                       |
| Ream Date         Ood20019         Ream Time         Ood PM           Status         Scheduled         Scheduled         Scheduled         Scheduled           Status         Scheduled         Scheduled         <                                                                                                    | Exam ID                       | 710072                           | 934                      | Student Name                        | Examity StudentB                                      |
| Status         Scheduled           Status         Scheduled         Scheduled           Status         Scheduled         Scheduled         Scheduled           Scheduled Scheduled         Scheduled                                                                                                    | Course Name                   | Machin                           | e Learning               | Exam Name                           | Mid Term Exam_S                                       |
| Standard Rules Alore in room Clear Desk and Area Connected to a powersource Connected to a powersource Connected to a powersource No deal monitors No deal monitors No deal monitors No deal monitors No basing Webcam, speakers, and microphone must remain on throughout the lest.                                                                                                    | Exam Date                     | 02/20/2                          | 019                      | Exam Time                           | 2:00 PM                                               |
| Alone in room<br>Clear Deak and Area<br>Connected to a powersource<br>No bytem services<br>No duat monitors<br>No duat monitors<br>No favoring seat.                                                                                                    | Status                        | Schedu                           | lled                     |                                     |                                                       |
| Clear Desk and Area<br>Connected to a powersource<br>No phones or headphones<br>No duel monitors<br>No leaving seat<br>No laking                                                                                                    | Standard Rules                |                                  |                          |                                     |                                                       |
| Connected to a powersource No phones or heartphones No phones or heartphones No leaving sost No leaving sost No leaving seakers, and microphone must remain on throughout the test.                                                                                                    | Alone in room                 |                                  |                          |                                     |                                                       |
| No phones or headphones<br>No dual monitors<br>No leaving seat<br>Nebcam, speakers, and microphone must remain on throughout the last.                                                                                                    | Clear Desk and Area           |                                  |                          |                                     |                                                       |
| No deal monitors<br>No leaving seat<br>No alaring<br>Webcam, speakers, and microphone must remain on throughout the test.                                                                                                    | Connected to a powersource    |                                  |                          |                                     |                                                       |
| No leaving seat<br>No laiking<br>Webcam, speakers, and microphone must remain on throughout the test.                                                                                                    | No phones or headphones       |                                  |                          |                                     |                                                       |
| No taking<br>Webcam, speakers, and microphone must remain on throughout the test.                                                                                                    | No dual monitors              |                                  |                          |                                     |                                                       |
| Webcam, speakers, and microphone must remain on throughout the test.                                                                                                    | No leaving seat               |                                  |                          |                                     |                                                       |
|                                                                                                    | No talking                    |                                  |                          |                                     |                                                       |
|                                                                                                    | Webcam, speakers, and microph | one must remain on throughout th | ie test.                 |                                     |                                                       |

## **Testing Later?**

Select the "logout" link within the navigation bar. On the day and time of your exam, please return to the Examity dashboard, and click the "Start Exam" icon.

| •••                                                                  | =                                                               |
|----------------------------------------------------------------------|-----------------------------------------------------------------|
|                                                                      | examity*                                                        |
| Dashboard Start Exam My Profile Schedule Exam Reschedule/Cancel Exam | Cols Logout Live Chait Email Support Phone Support: 855-EXAMITY |
| 🟠 Dashboard                                                          |                                                                 |
| Start Exar                                                           | b<br>Begin scheduled exam.                                      |
| My Profile Stredule                                                  | Exam Reschedule/Cancel                                          |
| Upload ID. Enter security questions. Confirm time                    | Make appointment.                                               |

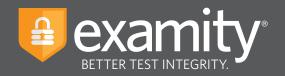

# **Taking Your Exam**

#### **REMINDER:**

Before you start your exam, please confirm that you are accessing Examity through Google Chrome or Mozilla Firefox. If you are not using either of these browsers, please restart your exam session in Chrome or Firefox.

On the "Start Exam" page, please select the link to add the Examity extension to your browser.

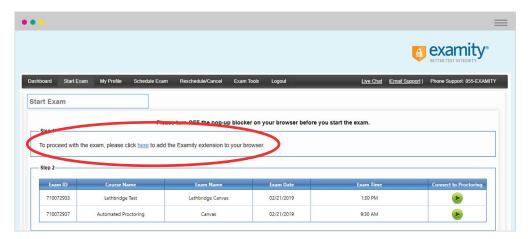

- **Using Google Chrome?** You will be sent to the Chrome store and prompted to download the Examity extension. After the extension is installed, you will return to the Examity dashboard.
- Using Mozilla Firefox? The Examity extension will automatically install on your computer.

Please watch for the notification that the Examity extension has been added to your browser prior to clicking "connect to proctoring."

|                     |                                                       |                                  |                                               |                         | BETTER TEST INTEGRITY.                                                      |
|---------------------|-------------------------------------------------------|----------------------------------|-----------------------------------------------|-------------------------|-----------------------------------------------------------------------------|
| nboard Start Exam   | My Profile Schedule Exam R                            | eschedule/Cancel Exam Tools Loge | ut                                            | Live Chat En            | nal 🚯 Examity Dev has been added to Orror                                   |
| art Exam            |                                                       |                                  |                                               |                         | Use this extension by clicking on this icon.                                |
|                     |                                                       |                                  |                                               |                         | Manage your extensions by clicking Extensions<br>Tools many                 |
|                     |                                                       |                                  |                                               |                         |                                                                             |
|                     |                                                       | Please turn OFF pop-up bloc      | ker on your browser before you s              | tart exam.              | To get all your extensions on all your devices, turn on                     |
| Step 1              | ,                                                     |                                  | ker on your browser before you s              | tart exam.              |                                                                             |
|                     | s already installed. Please proceed to                |                                  | ker on your browser before you s              | tart exam.              | To get all your extensions on all your devices, turn on                     |
|                     | s already installed. Please proceed to                |                                  | ker on your browser before you s              | tari exam.              | To get all your extensions on all your devices, turn on                     |
| Examity extension i | s already installed. Please proceed to<br>Course Name |                                  | ker on your browser before you s<br>Exam Date | tart exam.<br>Exam Time | To get all your extensions on all your devices, turn on                     |
| Examity extension i |                                                       | step 2 and click on ě            |                                               |                         | To get all your extensions on all your devices, turn on<br>Generating your. |

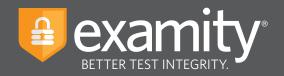

... 🖪 examity Dashboard Start Exam My Profile Schedule Exam Reschedule/Cancel Exam Tools Live Chat [Email Support | Phone Support: 855-EXAMITY Start Exam Please turn OFF pop-up blocker on your browser before you start exam Examity extension is already installed. Please proceed to step 2 and click on (e) tep 2 Exam ID Course Name Exam Date Exam Tir 710072932 Machine Learning Quiz 3 02/20/2019 1:30 PM Mid Term Exam\_S 2:00 PM 710072934 02/20/2019 Machine Learning

To continue, click on the "Connect to Proctoring" button to launch your proctoring session.

Examity will now assess your system to confirm it meets our technical requirements. Once your system is verified, please select the "Next" button.

| •••                                                             |                                                         |                                             | =                                     |
|-----------------------------------------------------------------|---------------------------------------------------------|---------------------------------------------|---------------------------------------|
|                                                                 |                                                         | t                                           |                                       |
| Dashboard Start Exam My Profile Schedule Exam Reschedule/Cancel | Exam Tools Logout                                       | Live Chat (Emai                             | LSupport   Phone Support: 855-EXAMITY |
| examity®<br>BETTER TEST INTEGRITY.                              |                                                         |                                             |                                       |
| E                                                               | xamity will ensure your computer is ready.              |                                             |                                       |
| Webcam<br>Ready                                                 | Microphone<br>Ready                                     | Operating System<br>Mac OS 10.13.6<br>Ready |                                       |
| Browser<br>Chrome 72.0.3628.109<br>Ready                        | Internet Speed<br>Proceed. Speed is acceptable.         |                                             |                                       |
| It ma                                                           | y require up to 60 seconds to verify your internet spee | d.                                          |                                       |
|                                                                 | Next                                                    |                                             |                                       |

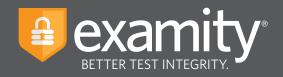

Examity will now verify your identity through our authentication steps; examiSNAP, examiKNOW, and examiKEY.

#### examiSNAP

Please select "Allow" to allow Examity to access your camera. Examity will take a picture of you. Once ready, click "Take Picture" and then "Save" to upload the picture and continue.

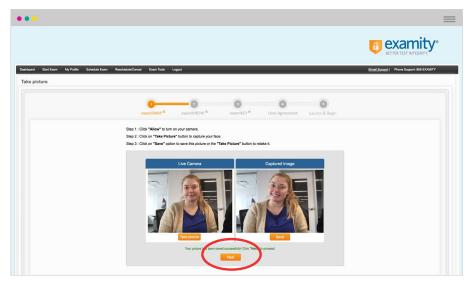

Examity will prompt you to take a picture of your ID. Please choose "Allow" to allow Examity to access your camera. Once ready, click "Take ID Picture" and then "Save" to upload the picture and continue.

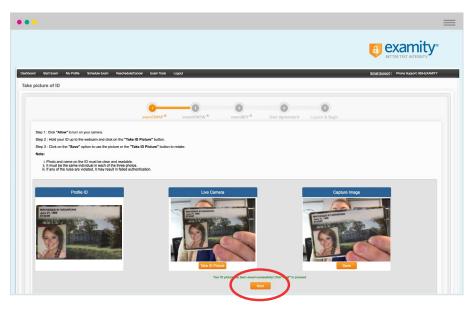

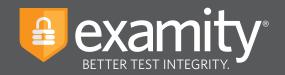

#### examiKNOW

You will now be prompted to answer a previously selected security question. Once you have entered your answer, please press the "Submit" button.

| •••                                                                                                  | =                                          |
|----------------------------------------------------------------------------------------------------|--------------------------------------------|
|                                                                                                    | BETTEK TEST INTEGRITY.                     |
| Daabboard Start Exam My Profile Schedule Exam Reschedule/Cancel Exam Tools Lopout                    | Email Support   Phone Support: 855-EXAMITY |
| Answer questions                                                                                     |                                            |
| CostmiSNAD <sup>®</sup> costmiXNOW <sup>®</sup> costmiXEY <sup>®</sup> User Agreement Laurch & Begin |                                            |
| Question : What was your childhood nickname?                                                         |                                            |
| You have three attempts to answer the above question.                                                |                                            |
| Note that around a not case sensitive.                                                               |                                            |
|                                                                                                    | 💬 Chat with an Expert                      |

#### examiKEY

You will now be asked to enter your biometric keystroke signature. Once you have entered your signature, select the "Submit" button.

| •••                                                                                                    | =                                          |
|----------------------------------------------------------------------------------------------------|--------------------------------------------|
|                                                                                                    |                                            |
| Celeforeri Bart Exem My Profes Schedule Exem RescheduleCencel Exem Tools Logout<br>Typo you'r name                            | Email Support   Phone Support: 855-EXAMITY |
| examiSNAP * examiNOW * examiXCY * User Agreement Launch & Begin                                                               |                                            |
| Enter First Name<br>(NO CAPA)<br>Enter Last Name<br>(NO CAPS)<br>Enter First Name<br>(NO CAPS, NO SPACEO)<br>Enter First Name | Chat with an Expert                        |

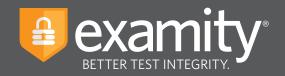

## **User Agreement**

You will now be asked to review and agree to the Examity User Agreement as well as the exam rules and any special instructions set by your instructor.

| Start Exam My Profile Schedule Exam Reschedule/Cancel                                                                                                    | Exam Tools Logout                                                                                                    | Email Support   Phone Support:                                                                                                    |
|----------------------------------------------------------------------------------------------------|----------------------------------------------------------------------------------------------------|----------------------------------------------------------------------------------------------------|
| l Ağlasınanı                                                                                                    |                                                                                                    |                                                                                                    |
|                                                                                                    |                                                                                                    |                                                                                                    |
| exa                                                                                                    | miSNAP examiKNOW examiKEY User Agreement Launch & Begin                                                                                                    |                                                                                                    |
| all exam rules will be supplied by the applicable university or test sanction<br>university or test sanctioning body should any such party make such requ<br>2. You agree that you will be held accountable for any and all infractions                                                                                                    | empires the same, and are the applicable exam takes who is responsible for any violation of same multis. You understand and acknowledge the<br>rig tacky, and the company will have no responsibility with respect therms. You gree to justicipate in the disciplinary process supported by the<br>of prior is company will have no expensibility with respect therms. You gree to justicipate in the disciplinary process supported by the<br>of prior is company with the no violation of the disciplinary process supported by the university or tast sendoring body                                                                                                    | <ul> <li>I agree O Disagree</li> </ul>                                                                                                    |
| all exam rules will be supplied by the applicable university or test cancello<br>university or use strandings down should any such party miles such reag-<br>and the stranding stranding stranding stranding stranding stranding stranding<br>though any such party make any request of you.<br>3. You understand that by using any of the fautures of the accomplicity<br>or test sanctioning body.<br>4. You accounted part the stranding stranding stranding stranding stranding stranding stranding stranding stranding<br>4. You accounted the the stranding stranding strandin                           | ing body, and the company will have no responsibility with respect thereto. You agree to participate in the disciplinary process supported by the<br>st of you in connection with any violation of exam rules.                                                                                                    | Bagree      Disagree                                                                                                    |
| at each naive will be supported by the applicable winnering or test anchords<br>university of rest associations (bot photos) and such any man and may<br>a support of the support of the bid accountable for any call of intercions<br>should any such appends make any request of point.<br>3. You understand that by using any of the features of the asaminy war<br>exploration and one of (b) the deministruction because point of the asaminy war<br>exploration and the other (b) the deministruction of the asaminy war<br>exploration and the other (b) the deministruction because point of<br>a thread of the asaministruction of the asaministruction of the asaministruc-<br>on comparisor and the other asaministruction of the asaministruction of the asaministruction of the<br>comparisor and the asaministruction of the asaministruction of the asaministruction<br>of the asaministruction of the asaministruction of the asaministruction of the<br>comparisor asaministruction of the asaministruction of the asaministruction of the<br>comparisor asaministruction of the asaministruction of the asaministruction of the<br>comparisor asaministruction of the asaministruction of the asaministruction of the<br>comparisor asaministruction of the asaministruction of the asaministruction of the<br>comparisor asaministruction of the asaministruction of the asaministruction of the<br>comparisor asaministruction of the asaministruction of the asaministruction of the<br>comparisor asaministruction of the asaministruction of the asaministruction of the asaministruction of the<br>comparisor asaministruction of the asaministruction of the asaministruc | The bady, and the conserve will have no expectivably will marked theme. You kapes to particulate in the disciplinary process supported by the<br>secondard with durinity minorpresentation and agree to participate in the disciplinary process supported by the university or test standing too<br>and and seconds, participate and agree to participate in the disciplinary process supported by the university or test standing too<br>during the seconds and agree to participate in the second standard to the second standard with the seconds and will be required as a subsection to the seconds and will be required as the second standard to the second standard to the second standard                   | <ul> <li>isgree <ul> <li>Disagree</li> <li>gree <ul> <li>Disagree</li> <li>gree <ul> <li>Disagree</li> <li>grae <ul> <li>Disagree</li> </ul> </li> </ul> </li> </ul></li></ul></li></ul> |
| at norm note will be supplied by the applicable viriality of test activity.<br>The supplied of the supplied of t                                           | The bady, and the conserve will have no expectivably will marked theme. You kapes to particulate in the disciplinary process supported by the<br>secondard with durinity minorpresentation and agree to participate in the disciplinary process supported by the university or test standing too<br>and and seconds, participate and agree to participate in the disciplinary process supported by the university or test standing too<br>during the seconds and agree to participate in the second standard to the second standard with the seconds and will be required as a subsection to the seconds and will be required as the second standard to the second standard to the second standard                   | <ul> <li>isgree <ul> <li>Disagree</li> <li>gree <ul> <li>Disagree</li> <li>gree <ul> <li>Disagree</li> <li>grae <ul> <li>Disagree</li> </ul> </li> </ul> </li> </ul></li></ul></li></ul> |
| all even under kille suggeste by the signification under the savidour<br>subserving the start subserving body strateging the savid strateging and an strateging the savid strateging and a strateging strateging and a strateging strateging strateg                                           | The bady, and the conserve will have no expectivably will marked theme. You kapes to particulate in the disciplinary process supported by the<br>secondard with durinity minorpresentation and agree to participate in the disciplinary process supported by the university or test standing too<br>and and seconds, participate and agree to participate in the disciplinary process supported by the university or test standing too<br>during the seconds and agree to participate in the second standard to the second standard with the seconds and will be required as a subsection to the seconds and will be required as the second standard to the second standard to the second standard                   | <ul> <li># Ingre © Diagre</li> <li># Ingre © Diagre</li> <li># Ingre © Diagre</li> <li># Ingre © Diagre</li> </ul>                                                                       |
| and even rules will be applied by the applicable university or test cavitor<br>. The surger burner will be applicable by the applicable university of the test cavitor<br>. The surger burner will be applicable by the surger of the surger burner of the<br>surger of the surger of the surger of the surger of the surger of the surger<br>. The surger of the surger of the surger of the surger of the surger of the<br>. The surger of the surger of the surger of the surger of the surger of the<br>. The surger of the surger of the surger of the surger of the surger of the<br>. The surger of the surger of the surger of the surger of the surger of the<br>. The surger of the surger of the surger of the surger of the surger of the<br>. The surger of the surger of the surger of the surger of the surger of the surger of the<br>. The surger of the surger of the surger of the surger of the surger of the surger of the<br>. The surger of the surger of the surger of the surger of the surger of the surger of the<br>. The surger of the surger of the surger of the surger of the surger of the surger of the<br>. The surger of the surger of the surger of the surger of the surger of the surger of the<br>. The surger of the surger of the surger                 | The bady, and the conserve will have no expectivably will marked theme. You kapes to particulate in the disciplinary process supported by the<br>secondard with durinity minorpresentation and agree to participate in the disciplinary process supported by the university or test standing too<br>and and seconds, participate and agree to participate in the disciplinary process supported by the university or test standing too<br>during the seconds and agree to participate in the second standard to the second standard with the seconds and will be required as a subsection to the seconds and will be required as the second standard to the second standard to the second standard                   | <ul> <li># Ingre © Diagre</li> <li># Ingre © Diagre</li> <li># Ingre © Diagre</li> <li># Ingre © Diagre</li> </ul>                                                                       |
| all even under kille suggeste plus her späcelade underskip var her de avaktor<br>suteren by et et kan opposition plus de plus de avaktor plus men autor her<br>and and an antibiation and an antibiation and an antibiation and an antibiation<br>and an antibiation and an antibiation and an antibiation and an antibiation<br>and an antibiation and an antibiation and an antibiation and an antibiation<br>and an antibiation and an antibiation and an antibiation and and an antibiation<br>and an antibiation and an antibiation and an antibiation and and an antibiation<br>and an antibiation and and an antibiation and antibiation and and an antibiation<br>and and antibiation and an antibiation and antibiation and antibiation<br>and antibiation and and antibiation and antibiation and antibiation<br>and antibiation and antibiation and antibiation and antibiation and antibiation<br>and antibiation and antibiation and antibiation and antibiation and antibiation<br>and antibiation and antibiation and antibiation and antibiation and antibiation<br>and antibiation and antibiation and antibiation and antibiation and antibiation and antibiation and antibiation and antibiation and antibiation and antibiation and antibiation and antibiation and antibiation and antibiation and antibiation and antibiation and antibiation and antibiation antibiation antibiation antibiation and antibiation antibiation anti                   | The bady, and the conserve will have no expectivably will marked theme. You kapes to particulate in the disciplinary process supported by the<br>secondard with durinity minorpresentation and agree to participate in the disciplinary process supported by the university or test standing too<br>and and seconds, participate and agree to participate in the disciplinary process supported by the university or test standing too<br>during the seconds and agree to participate in the second standard to the second standard with the seconds and will be required as a subsection to the seconds and will be required as the second standard to the second standard to the second standard                   | <ul> <li># Ingre © Diagre</li> <li># Ingre © Diagre</li> <li># Ingre © Diagre</li> <li># Ingre © Diagre</li> </ul>                                                                       |
| and even under will be suggeste by the signification understop with the character<br>2. You say the thread is a bottom of the signification of the simulation of the simulation<br>2. You say that the simulation of the simulation of t                                         | The bady, and the conserve will have no expectivably will marked theme. You kapes to particulate in the disciplinary process supported by the<br>secondard with durinity minorpresentation and agree to participate in the disciplinary process supported by the university or test standing too<br>and and seconds, participate and agree to participate in the disciplinary process supported by the university or test standing too<br>during the seconds and agree to participate in the second standard to the second standard with the seconds and will be required as a subsection to the seconds and will be required as the second standard to the second standard to the second standard                   | <ul> <li># Ingre © Diagre</li> <li># Ingre © Diagre</li> <li># Ingre © Diagre</li> <li># Ingre © Diagre</li> </ul>                                                                       |
| and even rules will be applied by the applied by university of the applied by the applied by the                                             | The bady, and the conserve will have no expectivably will marked theme. You kapes to particulate in the disciplinary process supported by the<br>secondard with durinity minorpresentation and agree to participate in the disciplinary process supported by the university or test standing too<br>and and seconds, participate and agree to participate in the disciplinary process supported by the university or test standing too<br>during the seconds and agree to participate in the second standard to the second standard with the seconds and will be required as a subsection to the seconds and will be required as the second standard to the second standard to the second standard                   | <ul> <li>If layer © Disayre</li> <li>If layer © Disayre</li> <li>If layer © Disayre</li> <li>If layer © Disayre</li> </ul>                                                               |
| and even rules will be applied by the algobatic ultimiting to that cavitor<br>and the second second se                                           | Ing long, and the conserve will have no expressionality with respect terms. You signe to participate in the disciplicary process supported by the<br>independence of the conserve will have a support of the spectra participate in the disciplicary process approaches by the<br>maceasited will be discipling interpretation of the support of the spectra participate in the disciplicary process approaches by the<br>maceasited will be discipling interpretation of the support of the spectra participate in the disciplicary process approaches by the<br>maceasite and end serves, you and you can share a discipling of the spectra participate in the disciplicary process approaches by the<br>maceasite and will be interpreted and approximate the spectra participate in the spectra participate in the spectra participate in the<br>maceasite and will be processed and approximate and will be represented and ware the<br>maceasite and will be represented and approximate and ware the<br>spectra participate and the spectra participate and the spectra participate and the spectra participate and the<br>spectra participate and the spectra participate and the<br>spectra participate and the spectra participate and the spectra participate and will be<br>reported and spectra participate and the spectra participate and the spectra participate and the<br>spectra participate and the spectra participate and the spectra participate and the spectra participate and the<br>spectra participate and the spectra participate and the s | <ul> <li>If layer © Disayre</li> <li>If layer © Disayre</li> <li>If layer © Disayre</li> <li>If layer © Disayre</li> </ul>                                                               |
| and even rules will be applied by the applied by university of the applied by the applied by the                                             | Ing long, and the conserve will have no expressionality with respect terms. You signe to participate in the disciplicary process supported by the<br>independence of the conserve will have a support of the spectra participate in the disciplicary process approaches by the<br>maceasited will be discipling interpretation of the support of the spectra participate in the disciplicary process approaches by the<br>maceasited will be discipling interpretation of the support of the spectra participate in the disciplicary process approaches by the<br>maceasite and end serves, you and you can share a discipling of the spectra participate in the disciplicary process approaches by the<br>maceasite and will be interpreted and approximate the spectra participate in the spectra participate in the spectra participate in the<br>maceasite and will be processing approaches and the spectra participate in the spectra participate in the<br>spectra participate interpreted and the spectra participate in the spectra participate in the spectra participate in<br>approaches approaches            | <ul> <li>If layer © Disayre</li> <li>If layer © Disayre</li> <li>If layer © Disayre</li> <li>If layer © Disayre</li> </ul>                                                               |

## Agree and Launch

Review exam reminders and select the "Agree and Launch Application" button.

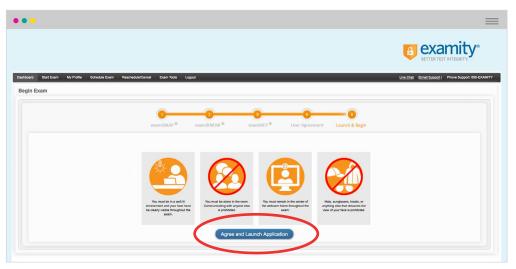

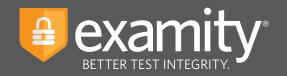

You will navigate to a new screen and a pop-up window will appear asking you to grant Examity access to your microphone. Please choose "Allow" in the pop-up window.

| •••                         |                                                                                                    | =     |
|-----------------------------|----------------------------------------------------------------------------------------------------|-------|
|                             |                                                                                                    |       |
| test.examity.com wants to × |                                                                                                    |       |
|                             | DO NOT CLOSE OR MINIMUZE THIS WINDOW.<br>Your Examily produing sension is active. Prese follow instructions below.<br>Automated Proctoring Instructions<br> |       |
|                             | Bigit sam                                                                                                    | Close |
|                             | Done with your exam? Click "Close"                                                                                                    | Lides |
|                             |                                                                                                    |       |
|                             |                                                                                                    |       |
|                             |                                                                                                    |       |
|                             |                                                                                                    |       |

You will see a pop-up window appear, prompting you to share your screen. Please select "Share" in the pop-up window.

| Service       Service         Service       Service         Service       Service         Service       Service         Service       Service         Service       Service         Service       Service         Service       Service         Service       Service         Service       Service         Service       Service         Service       Service         Service       Service         Service       Service         Service       Service |
|----------------------------------------------------------------------------------------------------|
|                                                                                                    |

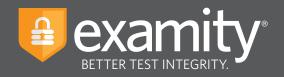

The pop-up windows will disappear, and the "Begin Exam" button will be enabled. Please select this button.

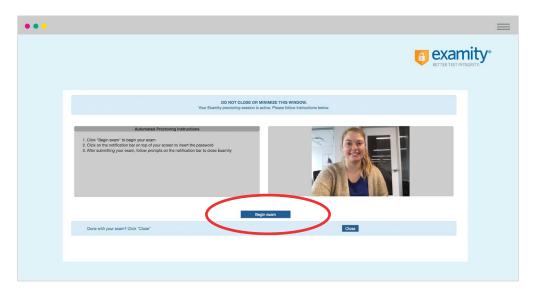

You will now be redirected to your exam in Canvas. Please follow the prompts to copy the exam password from the button in the pop-up window. The password will now populate in the Access Code box. Once this occurs, click "Submit" and begin your test.

| Internitides.examily.com/WDV3     X     K     Examily.Demo Assignment Examiles |                                                                                          | - o ×             |
|--------------------------------------------------------------------------------|------------------------------------------------------------------------------------------|-------------------|
| ← → C ① ■ https://examitytemp.instructure.com/coursec/)                        |                                                                                          | ∾ ☆ 😕 🖬 🖬 📐 🛡 🔩 : |
| Examity > Quizzes > Examity Demo A      Home                                   | Prover cito the line to tentrier and seasons.                                            |                   |
| Account Assignments                                                            | This quiz is restricted by an access code. You'll need to ask your teacher or proctor to |                   |
| Ch3 Discussions<br>Dashboard Grades                                            | type in or tell you the access code in order to tal                                      |                   |
| Courses People                                                                 | Access Code: Submit                                                                      |                   |
| Syllabos                                                                       |                                                                                          |                   |
| Calendar Quilizes                                                              |                                                                                          |                   |
| Inbox Conferences                                                              |                                                                                          |                   |
| Collaborations                                                                 |                                                                                          |                   |
| Examity<br>Authentication                                                      |                                                                                          |                   |
| ExamitySSOSampl<br>e1                                                          |                                                                                          |                   |
|                                                                                |                                                                                          |                   |
|                                                                                |                                                                                          |                   |
|                                                                                |                                                                                          |                   |
|                                                                                |                                                                                          |                   |
|                                                                                |                                                                                          |                   |
|                                                                                |                                                                                          |                   |
|                                                                                |                                                                                          |                   |
| 14-                                                                            | II deuesamity.com is sharing your screen. Step sharing Hide                              |                   |
| <u></u>                                                                        |                                                                                          |                   |
|                                                                                |                                                                                          |                   |
|                                                                                |                                                                                          |                   |

select the link in the lower right corner of the pop-up window.

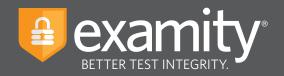

## **Submitting Your Exam**

Once you have completed your exam, please maximize the pop-up window and select the "End Session" button. When prompted, select "OK" to leave the Canvas exam session.

|                                                                                                    | D dat heads dees langement *                                                                                                    |                                                                       | - 0 X |                                                                                                    |
|----------------------------------------------------------------------------------------------------|----------------------------------------------------------------------------------------------------|-----------------------------------------------------------------------|-------|----------------------------------------------------------------------------------------------------|
|                                                                                                    | ninghengunitastunaandusuuseditsipasseutitiinia<br>Quizzen > Daamity Domo Assignment                                                                                                    |                                                                       |       |                                                                                                    |
| Asserved<br>Asserved<br>Asserved<br>Devidended                                                                                                    | Examity Demo Assignment<br>Sened Mr 27 nt 22pm<br>Quiz Instructions                                                                                                    | Questions<br>@ Question 1<br>Time Deposit INA<br>1 Minute, 47 Seconds |       |                                                                                                    |
| Construction<br>Construction<br>Co | Gendes1         1 pm           A - monor or properties of the formation of the formation of the formatio oo the formation of the formatio oo the formation of the format |                                                                       |       | Minister PD window and start your exam session.           Minister PD window and start your exam session.           Minister PD window and start your exam session.           Minister PD window and start your exam session.           Minister PD window and start your exam session.           Minister PD window and start your exam session.           Minister PD window and start your exam session.           Minister PD window and start your exam session. |
| K-                                                                                                    | Department 2000                                                                                                    |                                                                       |       | unstructure.com says                                                                                                    |

You will navigate back to the Examity proctoring window. Select close to end your proctoring session, and close the Examity webpage to uninstall the Examity extension.

| •••                                                                     |                                                                       | = |
|-------------------------------------------------------------------------|-----------------------------------------------------------------------|---|
|                                                                         |                                                                       |   |
|                                                                         | Leave site?<br>Changes you made may not be saved.<br>Leave Cancel     |   |
| 1. Click "Begin exam" to<br>2. Click on the notificatii<br>the password | on bar on top of your screen to insert<br>exam, follow prompts on the |   |
| Done with your exam?                                                    | Begin exam<br>Click "Close" Close                                     |   |
|                                                                         |                                                                       |   |